# 程式設計基本概念 Python語言程式設計(二)

國立臺中教育大學 數位內容科技學系 吳智鴻 教授

## 用google colab雲端環境開發Python

```
▲ 執行時間.ipynb ☆
                                                                                      Comment
       File Edit View Insert Runtime Tools Help
                                                                                \vee RAM \mathbb{E}+ Code + Text
                                                                                    Disk \rightharpoonup這
                                                                                        \wedge \vee \Theta \blacksquareQ
            import time
            start = time.time()くゝ
            for i in range(2, 10):
                for j in range(2,10):
\{x\}s = i * jprint(' %d * %d = %2d' %(i, j, i * j), end="")
n
                print()end = time.time()print ('%f' % (end-start))
             2 * 2 = 42 * 3 = 62 * 4 = 82 * 5 = 102 * 6 = 122 * 7 = 142 * 8 = 162 * 9 = 183 * 2 = 63 * 3 = 93 * 4 = 123 * 5 = 153 * 6 = 183 * 7 = 213 * 8 = 243 * 9 = 274 * 2 = 84 * 3 = 124 * 4 = 164 * 5 = 204 * 6 = 244 * 7 = 284 * 8 = 324 * 9 = 365 * 2 = 105 * 3 = 155 * 4 = 205 * 5 = 255 * 6 = 305 * 7 = 355 * 8 = 405 * 9 = 456 * 2 = 126 * 3 = 186 * 4 = 246 * 5 = 306 * 6 = 366 * 7 = 426 * 8 = 486 * 9 = 547 * 2 = 14 7 * 3 = 21 7 * 4 = 28 7 * 5 = 35 7 * 6 = 42 7 * 7 = 49 7 * 8 = 56 7 * 9 = 638 * 2 = 16 8 * 3 = 24 8 * 4 = 32 8 * 5 = 40 8 * 6 = 48 8 * 7 = 56 8 * 8 = 64 8 * 9 = 729 * 2 = 18 9 * 3 = 27 9 * 4 = 36 9 * 5 = 45 9 * 6 = 54 9 * 7 = 63 9 * 8 = 72 9 * 9 = 810.011177
```
## Example #1 計算程式執行時間

- 目的:計算出程式執行時間
- 可以了解程式寫的好壞
- 好的程式設計師,寫出來的程式品質較高
	- 容易閱讀(註解)
	- 容易維護(結構化)
	- 程式執行效率快
	- 程式沒有BUGS

## 取得執行時間的程式

▶ 概念: 執行時間= (程式結束時間-程式開始時間)/執行頻率

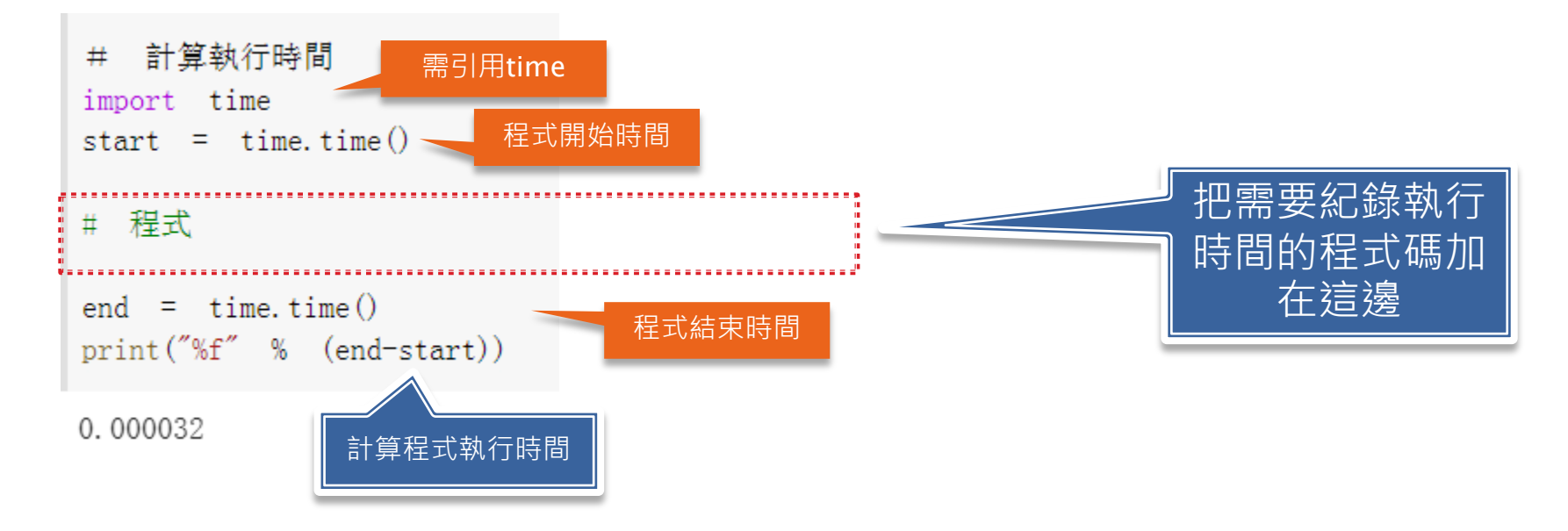

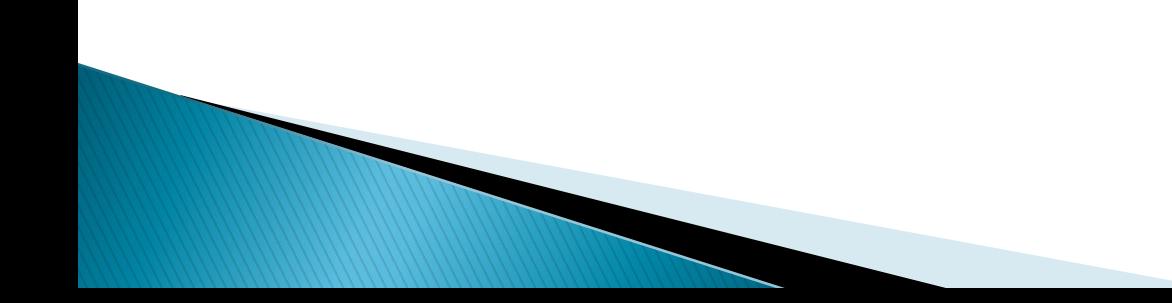

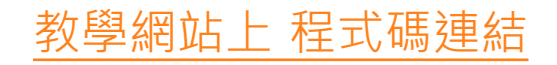

## 取得執行時間

```
#計算執行時間 99乘法表
import time
start = time.time()# 程式
for i in range(2, 10):
      for j in range (2, 10):
          print (\%d * \%d = \%2d' %(i, j, i*1), end="")print()
```

```
end = time.time()print("執行時間 %f 秒" % (end-start))
```

```
2 * 2 = 4 2 * 3 =62*
                        4 =82 * 5 = 102 * 6 = 122 * 7 = 142 * 8 = 162 * 9 = 183 * 2 = 63 * 3 =4 = 12 3 * 5 = 15 3 * 6 = 18 3 * 7 = 21 3 * 8 = 24 3 * 9 = 27
                  93*
                        4 = 16 4 * 5 = 20 4 * 6 = 24 4 * 7 = 28 4 * 8 = 32 4 * 9 = 36
4 *
   2 = 84 * 3 = 124 *5 * 2 = 105 * 3 = 155 * 4 = 205 * 5 = 255 * 6 = 305 * 7 = 355 * 8 = 405 * 9=-45
6 * 2 = 12 6 * 3 = 18 6 * 4 = 24 6 * 5 = 30 6 * 6 = 36 6 * 7 = 42 6 * 8 = 48 6 * 9 = 547 * 2 = 14 7 * 3 = 21 7 * 4 = 28 7 * 5 = 35 7 * 6 = 42 7 * 7 = 49 7 * 8 = 56 7 * 9 = 638 * 2 = 16 8 * 3 = 24 8 * 4 = 32 8 * 5 = 40 8 * 6 = 48 8 * 7 = 56 8 * 8 = 64 8 * 9 = 729 * 2 = 18 9 * 3 = 27 9 * 4 = 36 9 * 5 = 45 9 * 6 = 54 9 * 7 = 63 9 * 8 = 72 9 * 9 = 81執行時間 0.008610 秒
```
## 副程式概念

- 把經常會使用到的一段程式碼寫成副程式
- 好處
	- 容易維護
	- 主程式更簡潔
	- 使用有彈性

## Example #2 計算加總 (副程式練習)

### 要求

- 使用者輸入數字n
- 使用迴圈計算1+2+3+….+n的總數
- 使用副程式,來做計算這個功能
- 加入在前述的執行時間計算

## 如何撰寫副程式

def 函數名稱(參數): 程式碼 return 回傳值

## $Prg2-2$ 計算加總1+2+...n,並寫成副程式

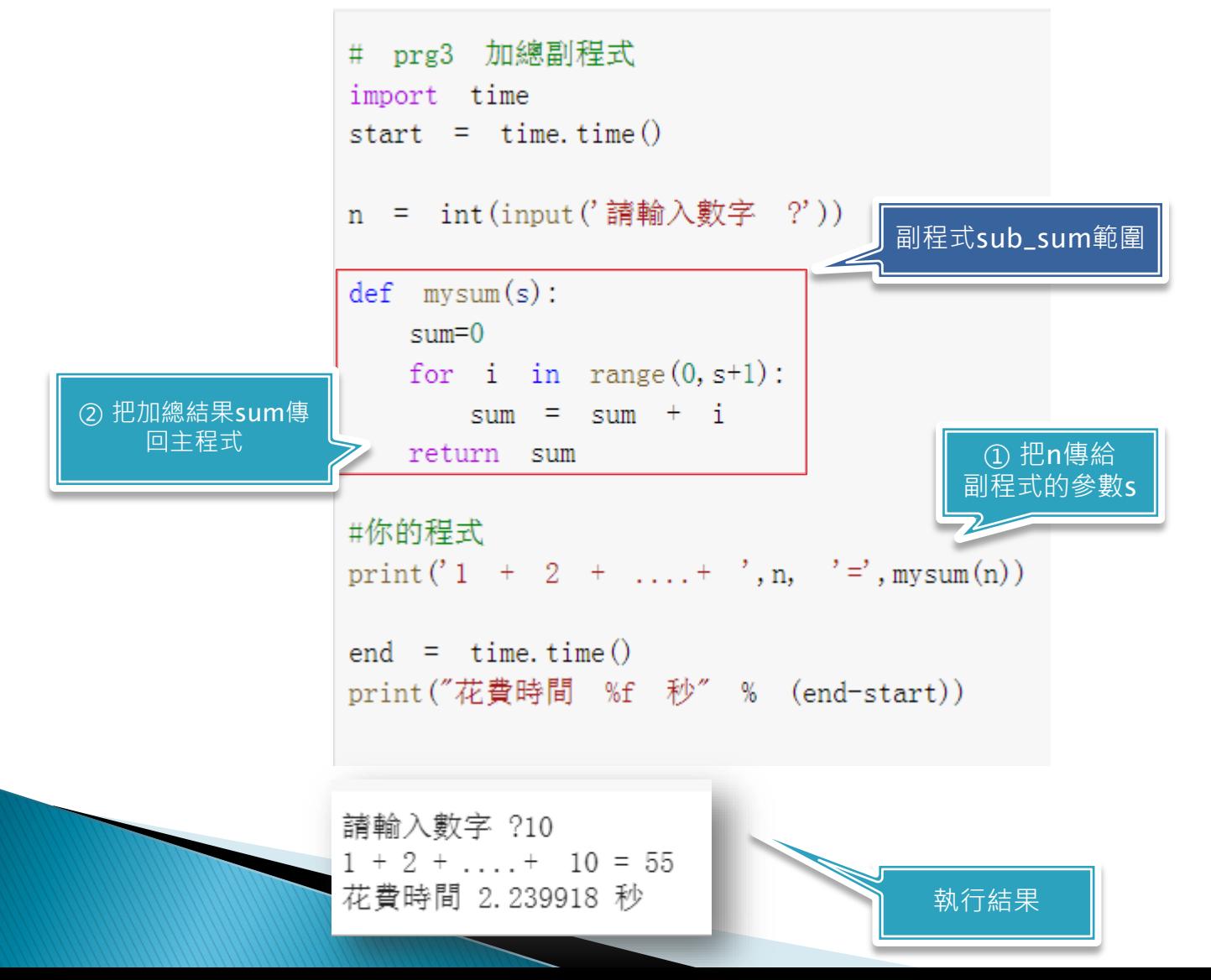

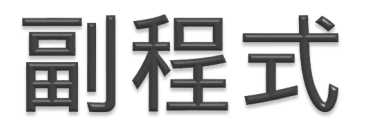

- 瞭解副程式能夠提升你的程式寫作層次,又更提高一階了。
- 善用副程式可以提高程式閱讀性與結構性。
- 副程式有幾種格式
	- 需回傳資料至主程式,並需要傳參數給副程式
		- $\cdot$  int sub\_prg (int a)
	- 不需回傳資料至主程式, 並需要傳參數給副程式
		- void sub\_prg(int a) //void表示不用傳資料
	- 不需回傳資料至主程式﹐不需傳參數給副程式
		- void sub\_prog(void)

#### 心 實例

- //無引數,無傳回值 1. void no return  $(void)$ ; 2. void sub  $prog(int n)$ ;
- 3. double sub  $dbl(void)$ ;
- 4. char ch  $sub(char ch)$ ;
- 5. float ft sub (double d, short si, long li); // 三個引數, 有傳回值
- 
- //一個引數,無傳回值
- // 無引數,有傳回值
- // 一個引數,有傳回值
	-

# 課堂練習實做

### 多重迴圈練習 以星星列印為例

## **Prg stara**

#### 輸入一個整數n, 顯示以下星星

print("花費時間 %f 秒" % (end-start))

```
請輸入數字 ?5
# prg4 startA
                                                 *
import time
start = time.time()
                                                 **
n = int(input('請輸入數字 ?'))
                                                 ***
def mysum(s):
                                                 ****
   sum=0for i in range (0, s+1):
                                                 *****
      sum = sum + ireturn sum
                                                 ******
#你的程式
                                                 花費時間 1.783933 秒
for i in range(0, n+1):
  for j in range (0, i+1):
     print(' *', end="")print (' \n\iota')end = time.time()
```
# 進階練習 把程式改寫成副程式

## starA 把列印星星改寫成副程式

```
# starA
import time
start = time.time()n = 5def starA(n):
  for i in range(0, n):
    for j in range(0, i+1):
      print('*',end="")
    print()
starA(n)
```

```
end = time.time()print('%f 秒' % (end-start))
```
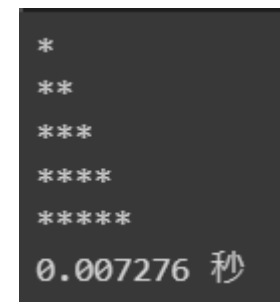

### starB 把列印星星改寫成副程式

```
# prg4 star sub
import time
start = time.time()n = int(input('請輸入數字 ?'))
龙界幅#
def - starA(n):
   for i in range (0, n+1):
       for j in range (0, i+1):
         print(' *', end="")print(' \n\' )def \; starB(n):
   for i in range (0, n+1):
       for j in range (0, n-i):
         print(' *', end="")print(' \n\in')
```
#### #主程式

 $starA(n)$  $starB(n)$ 

```
end = time.time()print("花費時間 %f 秒" % (end-start))
```
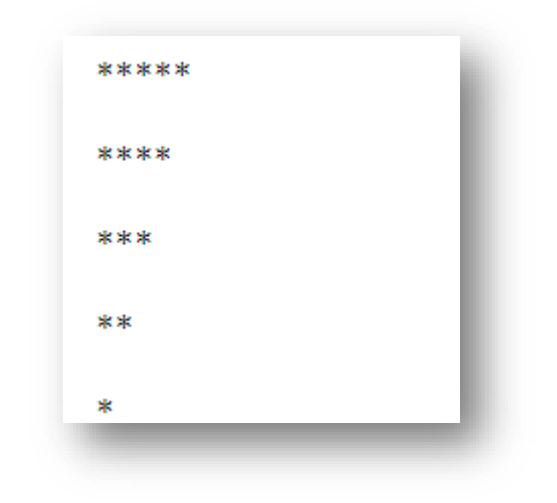

## 課堂作業

### 以多重迴圈, 完成列印以下星星

- 使用輸入輸出
- 使用多重迴圈
- 使用副程式
- 計算總共執行時間

程式設計基本練習

用多重迴圈與輸入,完成以下的圖形。使用者可以輸入任何數字。 把所有圖形寫在同一隻程式裡面,並將程式碼&執行檔上傳 E-learning。

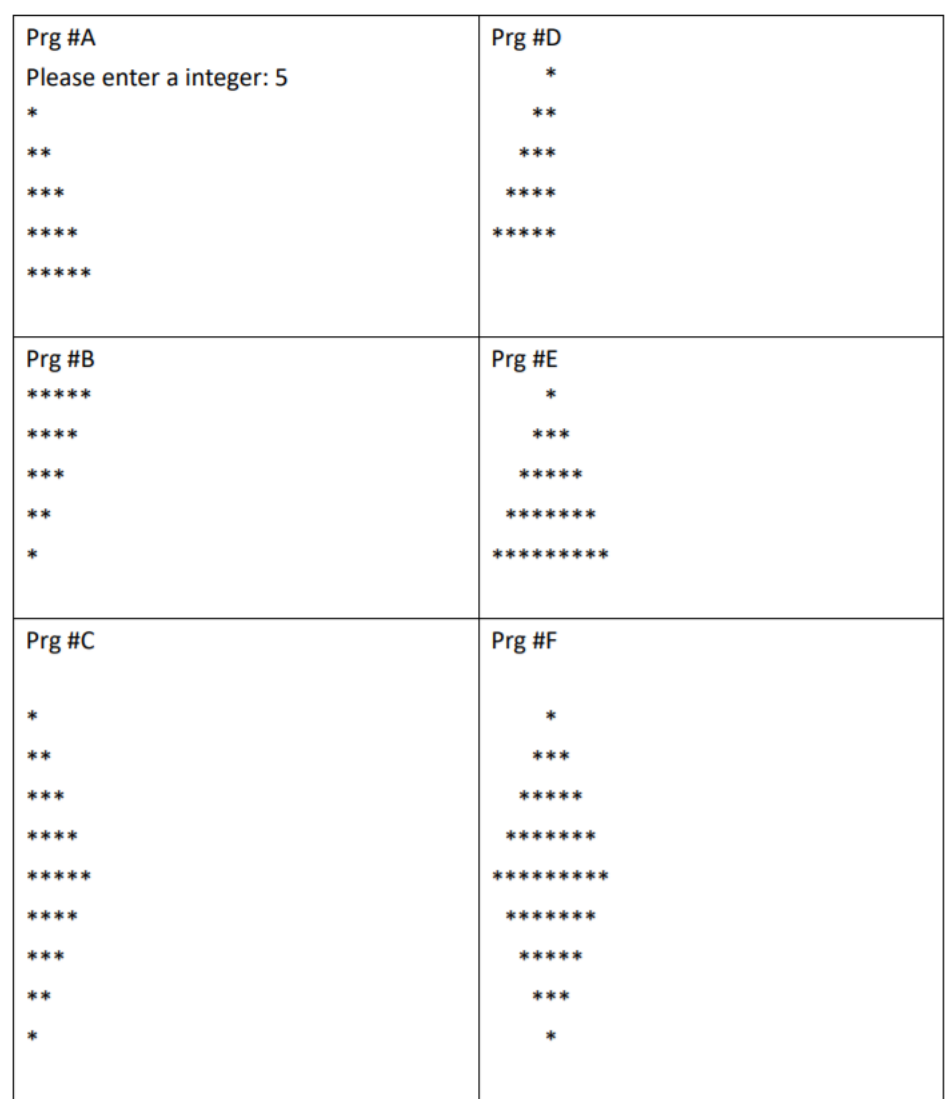

## 主程式

- ▶ 每個星星列印,以
- $\triangleright$  starA  $\sim$
- $\triangleright$  starB....

```
import time
start = time.time()n = 5def starA(n):
  for i in range(\theta, n):
    for j in range(0, i+1):
      print(',end="")
    print()def starB(n):
  for i in range(\theta, n+1):
    for j in range(0, n-i):
      print(',end="")print()
starA(n)
print()starB(n)end = time.time()print('%f 秒' % (end-start))
\ast******
*********
*****
****
******\ast0.008862 秒
```
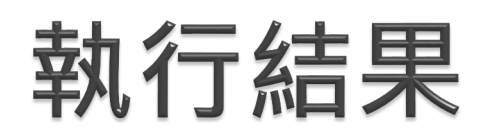

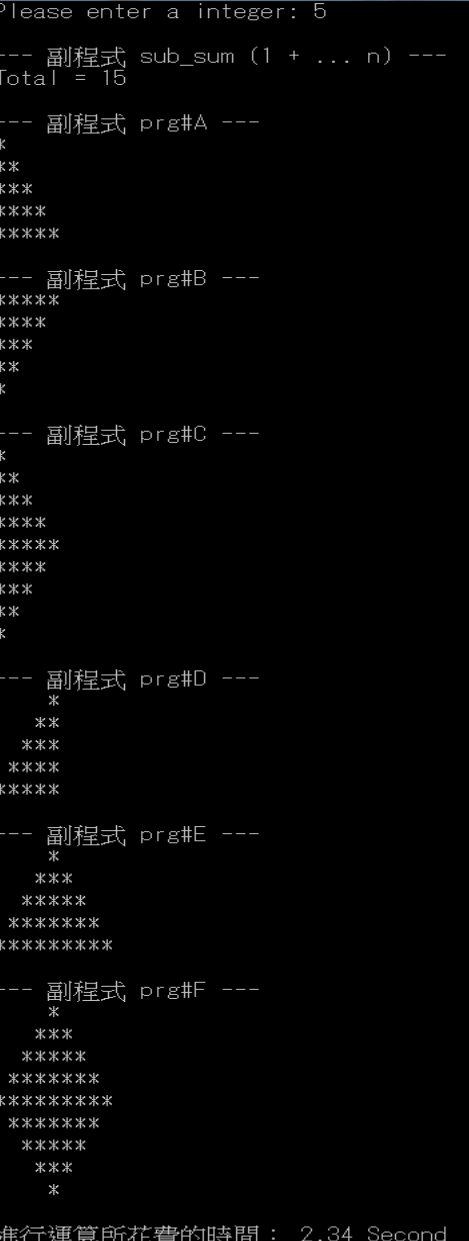

溝按任意鍵繼續<br>請按任意鍵繼續

**先試著自己做做看。 真的做不出再看**

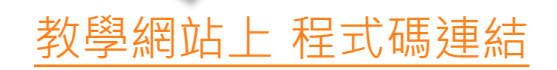